# NSRulerView Class Reference

**Cocoa > Text & Fonts**

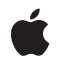

**2006-05-23**

### á

Apple Inc. © 2006 Apple Computer, Inc. All rights reserved.

No part of this publication may be reproduced, stored in a retrieval system, or transmitted, in any form or by any means, mechanical, electronic, photocopying, recording, or otherwise, without prior written permission of Apple Inc., with the following exceptions: Any person is hereby authorized to store documentation on a single computer for personal use only and to print copies of documentation for personal use provided that the documentation contains Apple's copyright notice.

The Apple logo is a trademark of Apple Inc.

Use of the "keyboard" Apple logo (Option-Shift-K) for commercial purposes without the prior written consent of Apple may constitute trademark infringement and unfair competition in violation of federal and state laws.

No licenses, express or implied, are granted with respect to any of the technology described in this document. Apple retains all intellectual property rights associated with the technology described in this document. This document is intended to assist application developers to develop applications only for Apple-labeled computers.

Every effort has been made to ensure that the information in this document is accurate. Apple is not responsible for typographical errors.

Apple Inc. 1 Infinite Loop Cupertino, CA 95014 408-996-1010

Apple, the Apple logo, Cocoa, Mac, and Mac OS are trademarks of Apple Inc., registered in the United States and other countries.

Numbers is a trademark of Apple Inc.

Simultaneously published in the United States and Canada.

**Even though Apple has reviewed this document, APPLE MAKESNOWARRANTYOR REPRESENTATION, EITHER EXPRESS OR IMPLIED, WITH RESPECT TO THIS DOCUMENT, ITS QUALITY, ACCURACY, MERCHANTABILITY,OR FITNESS FOR A PARTICULAR** PURPOSE. AS A RESULT, THIS DOCUMENT IS<br>PROVIDED "AS IS," AND YOU, THE READER, ARE<br>ASSUMING THE ENTIRE RISK AS TO ITS QUALITY **AND ACCURACY.**

**IN NO EVENT WILL APPLE BE LIABLE FOR DIRECT, INDIRECT, SPECIAL, INCIDENTAL, OR**

**CONSEQUENTIALDAMAGES RESULTINGFROM ANY DEFECT OR INACCURACY IN THIS DOCUMENT, even if advised of the possibility of such damages.**

**THE WARRANTY AND REMEDIES SET FORTH ABOVE ARE EXCLUSIVE AND IN LIEU OF ALL OTHERS, ORAL OR WRITTEN, EXPRESS OR IMPLIED. No Apple dealer, agent, or employee is authorized to make any modification, extension, or addition to this warranty.**

**Some states do not allow the exclusion orlimitation of implied warranties or liability for incidental or consequential damages, so the above limitation or exclusion may not apply to you. This warranty gives you specific legal rights, and you may also have other rights which vary from state to state.**

# **Contents**

### **[NSRulerView](#page-4-0) Class Reference 5**

Class at a [Glance](#page-4-1) 5 [Overview](#page-5-0) 6 [Tasks](#page-5-1) 6 Creating [Instances](#page-5-2) 6 Altering [Measurement](#page-5-3) Units 6 [Setting](#page-5-4) the Client View 6 Setting an [Accessory](#page-6-0) View 7 Setting the Zero Mark [Position](#page-6-1) 7 Adding and [Removing](#page-6-2) Markers 7 Drawing [Temporary](#page-6-3) Ruler Lines 7 [Drawing](#page-6-4) 7 Ruler [Layout](#page-7-0) 8 Adding [markers](#page-7-1) 8 Moving [markers](#page-8-0) 9 [Removing](#page-8-1) markers 9 [Handling](#page-8-2) mouse events 9 [Changing](#page-8-3) client view 9 Class [Methods](#page-8-4) 9 registerUnitWithName:abbreviation:unitToPointsConversionFactor:stepUpCycle: stepDownCycle: 9 Instance [Methods](#page-9-0) 10 [accessoryView](#page-9-1) 10 [addMarker:](#page-9-2) 10 [baselineLocation](#page-10-0) 11 [clientView](#page-10-1) 11 [drawHashMarksAndLabelsInRect:](#page-10-2) 11 [drawMarkersInRect:](#page-11-0) 12 [initWithScrollView:orientation:](#page-11-1) 12 [invalidateHashMarks](#page-12-0) 13 [isFlipped](#page-12-1) 13 [markers](#page-12-2) 13 [measurementUnits](#page-13-0) 14 [moveRulerlineFromLocation:toLocation:](#page-13-1) 14 [orientation](#page-14-0) 15 [originOffset](#page-14-1) 15 [removeMarker:](#page-14-2) 15 [requiredThickness](#page-15-0) 16 [reservedThicknessForAccessoryView](#page-15-1) 16 [reservedThicknessForMarkers](#page-15-2) 16 [ruleThickness](#page-16-0) 17

[scrollView](#page-16-1) 17 [setAccessoryView:](#page-16-2) 17 [setClientView:](#page-17-0) 18 [setMarkers:](#page-17-1) 18 [setMeasurementUnits:](#page-18-0) 19 [setOrientation:](#page-18-1) 19 [setOriginOffset:](#page-18-2) 19 [setReservedThicknessForAccessoryView:](#page-19-0) 20 [setReservedThicknessForMarkers:](#page-19-1) 20 [setRuleThickness:](#page-20-0) 21 [setScrollView:](#page-20-1) 21 [trackMarker:withMouseEvent:](#page-21-0) 22 [Delegate](#page-21-1) Methods 22 [rulerView:didAddMarker:](#page-21-2) 22 [rulerView:didMoveMarker:](#page-22-0) 23 [rulerView:didRemoveMarker:](#page-22-1) 23 [rulerView:handleMouseDown:](#page-22-2) 23 [rulerView:shouldAddMarker:](#page-23-0) 24 [rulerView:shouldMoveMarker:](#page-23-1) 24 [rulerView:shouldRemoveMarker:](#page-23-2) 24 [rulerView:willAddMarker:atLocation:](#page-24-0) 25 [rulerView:willMoveMarker:toLocation:](#page-24-1) 25 [rulerView:willSetClientView:](#page-25-0) 26 [Constants](#page-25-1) 26 [NSRulerOrientation](#page-25-2) 26

**[Document](#page-28-0) Revision History 29**

**[Index](#page-30-0) 31**

# <span id="page-4-0"></span>NSRulerView Class Reference

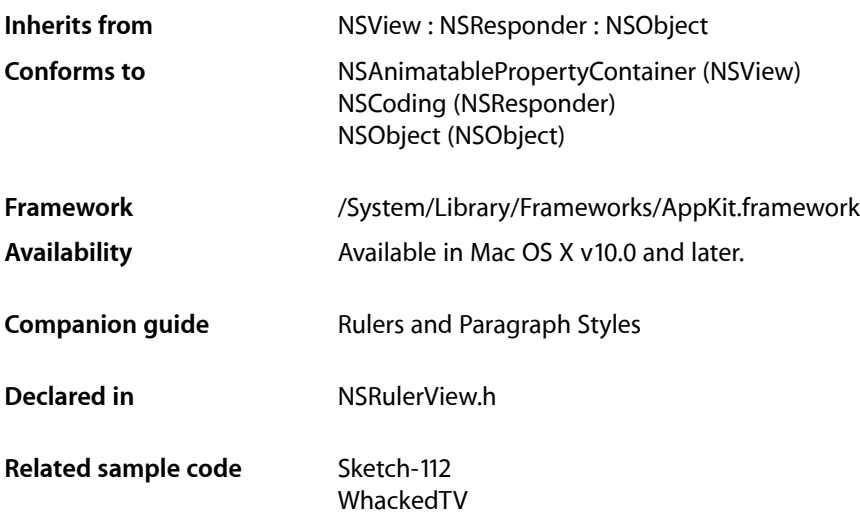

# <span id="page-4-1"></span>Class at a Glance

An NSRulerView displays a ruler and markers above or to the side of an NSScrollView's document view. Views within the NSScrollView can become clients of the ruler view, having it display markers for their elements, and receiving messages from the ruler view when the user manipulates the markers.

# Principal Attributes

- Displays markers that represent elements of the client view.
- Displays in arbitrary units.
- Provides for an accessory view containing extra controls.

```
setHasHorizontalRuler: (NSScrollView)
setHasVerticalRuler: (NSScrollView)
initWithScrollView:orientation: (page 12) Designated initializer.
```
# Commonly Used Methods

[setClientView:](#page-17-0) (page 18) Changes the ruler's client view. [setMarkers:](#page-17-1) (page 18) Sets the markers displayed by the ruler view. [setAccessoryView:](#page-16-2) (page 17) Sets the accessory view. [trackMarker:withMouseEvent:](#page-21-0) (page 22) Allows the user to add a new marker.

# <span id="page-5-0"></span>**Overview**

An NSRulerView resides in an NSScrollView, displaying a labeled ruler and markers for its client, the document view of the NSScrollView, or a subview of the document view.

# <span id="page-5-1"></span>Tasks

### <span id="page-5-2"></span>**Creating Instances**

<span id="page-5-3"></span>[– initWithScrollView:orientation:](#page-11-1) (page 12) Initializes a newly allocated NSRulerView to have *orientation* (NSHorizontalRuler or NSVerticalRuler) within *aScrollView*.

### **Altering Measurement Units**

[+ registerUnitWithName:abbreviation:unitToPointsConversionFactor:stepUpCycle:stepDownCycle:](#page-8-5) (page

9)

Registers a new unit of measurement with the NSRulerView class, making it available to all instances of NSRulerView.

[– setMeasurementUnits:](#page-18-0) (page 19)

Sets the measurement units used by the ruler to *unitName*.

<span id="page-5-4"></span>[– measurementUnits](#page-13-0) (page 14)

Returns the full name of the measurement units in effect for the receiver.

### **Setting the Client View**

[– setClientView:](#page-17-0) (page 18)

Sets the receiver's client view to *aView*, without retaining it, and removes its ruler markers, after informing the prior client of the change using rulerView: willSetClientView: (page 26).

[– clientView](#page-10-1) (page 11)

Returns the receiver's client view, if it has one.

### <span id="page-6-0"></span>**Setting an Accessory View**

[– setAccessoryView:](#page-16-2) (page 17)

Sets the receiver's accessory view to *aView*.

[– accessoryView](#page-9-1) (page 10) Returns the receiver's accessory view, if it has one.

### <span id="page-6-1"></span>**Setting the Zero Mark Position**

[– setOriginOffset:](#page-18-2) (page 19)

Sets the distance to the zero hash mark from the bounds origin of the NSScrollView's document view (not of the receiver's client view), in the document view's coordinate system.

<span id="page-6-2"></span>[– originOffset](#page-14-1) (page 15)

Returns the distance from the receiver's zero hash mark to the bounds origin of the NSScrollView's document view (not the receiver's client view), in the document view's coordinate system.

### **Adding and Removing Markers**

[– setMarkers:](#page-17-1) (page 18)

Sets the receiver's ruler markers to *markers*, removing any existing ruler markers and not consulting with the client view about the new markers.

[– markers](#page-12-2) (page 13)

Returns the receiver's NSRulerMarkers.

[– addMarker:](#page-9-2) (page 10)

Adds *aMarker* to the receiver, without consulting the client view for approval.

[– removeMarker:](#page-14-2) (page 15)

Removes *aMarker* from the receiver, without consulting the client view for approval.

<span id="page-6-3"></span>[– trackMarker:withMouseEvent:](#page-21-0) (page 22)

Tracks the mouse to add *aMarker* based on the initial mouse-down or mouse-dragged event *theEvent*.

### **Drawing Temporary Ruler Lines**

<span id="page-6-4"></span>[– moveRulerlineFromLocation:toLocation:](#page-13-1) (page 14) Draws temporary lines in the ruler area.

### **Drawing**

[– drawHashMarksAndLabelsInRect:](#page-10-2) (page 11)

Draws the receiver's hash marks and labels in *aRect*, which is expressed in the receiver's coordinate system.

[– drawMarkersInRect:](#page-11-0) (page 12)

Draws the receiver's markers in *aRect*, which is expressed in the receiver's coordinate system.

[– invalidateHashMarks](#page-12-0) (page 13)

Forces recalculation of the hash mark spacing for the next time the receiver is displayed.

### <span id="page-7-0"></span>**Ruler Layout**

- [setScrollView:](#page-20-1) (page 21) Sets the NSScrollView that owns the receiver to *scrollView*, without retaining it.
- [scrollView](#page-16-1) (page 17) Returns the NSScrollView object that contains the receiver.
- [setOrientation:](#page-18-1) (page 19)

Sets the orientation of the receiver to *orientation*.

[– orientation](#page-14-0) (page 15)

Returns the orientation of the receiver.

[– setReservedThicknessForAccessoryView:](#page-19-0) (page 20)

Sets the room available for the receiver's accessory view to *thickness*.

- [reservedThicknessForAccessoryView](#page-15-1) (page 16)
	- Returns the thickness reserved to contain the receiver's accessory view, its height or width depending on the receiver's orientation.
- [setReservedThicknessForMarkers:](#page-19-1) (page 20)

Sets the room available for ruler markers to *thickness*.

[– reservedThicknessForMarkers](#page-15-2) (page 16)

Returns the thickness reserved to contain the images of the receiver's ruler markers, the height or width depending on the receiver's orientation.

[– setRuleThickness:](#page-20-0) (page 21)

Sets to *thickness* the thickness of the area where ruler hash marks and labels are drawn.

[– ruleThickness](#page-16-0) (page 17)

Returns the thickness of the receiver's ruler area (the area where hash marks and labels are drawn), its height or width depending on the receiver's orientation.

[– requiredThickness](#page-15-0) (page 16)

Returns the thickness needed for proper tiling of the receiver within an NSScrollView.

[– baselineLocation](#page-10-0) (page 11)

Returns the location of the receiver's baseline, in its own coordinate system.

<span id="page-7-1"></span>[– isFlipped](#page-12-1) (page 13)

Returns YES if the NSRulerView's coordinate system is flipped, NO otherwise.

### **Adding markers**

[– rulerView:shouldAddMarker:](#page-23-0) (page 24) *delegate method*

Requests permission for *aRulerView* to add *aMarker*, an NSRulerMarker being dragged onto the ruler by the user.

- [rulerView:willAddMarker:atLocation:](#page-24-0) (page 25) *delegate method* Informs the client that *aRulerView* will add the new NSRulerMarker, *aMarker*.
- [rulerView:didAddMarker:](#page-21-2) (page 22) *delegate method* Informs the client that *aRulerView* allowed the user to add *aMarker*.

### <span id="page-8-0"></span>**Moving markers**

- [rulerView:shouldMoveMarker:](#page-23-1) (page 24) *delegate method* Requests permission for *aRulerView* to move *aMarker*.
- [rulerView:willMoveMarker:toLocation:](#page-24-1) (page 25) *delegate method* Informs the client that *aRulerView* will move *aMarker*, an NSRulerMarker already on the ruler view.
- [rulerView:didMoveMarker:](#page-22-0) (page 23) *delegate method* Informs the client that *aRulerView* allowed the user to move *aMarker*.

### <span id="page-8-1"></span>**Removing markers**

- [rulerView:shouldRemoveMarker:](#page-23-2) (page 24) *delegate method* Requests permission for *aRulerView* to remove *aMarker*.
- <span id="page-8-2"></span>[– rulerView:didRemoveMarker:](#page-22-1) (page 23) *delegate method* Informs the client that *aRulerView* allowed the user to remove *aMarker*.

### **Handling mouse events**

<span id="page-8-3"></span>[– rulerView:handleMouseDown:](#page-22-2) (page 23) *delegate method* Informs the client that the user has pressed the mouse button while the cursor is in the ruler area of *aRulerView*.

### **Changing client view**

[– rulerView:willSetClientView:](#page-25-0) (page 26) *delegate method* Informs the client view that *aRulerView* is about to be appropriated by *newClient*.

# <span id="page-8-5"></span><span id="page-8-4"></span>Class Methods

### **registerUnitWithName:abbreviation:unitToPointsConversionFactor:stepUpCycle: stepDownCycle:**

Registers a new unit of measurement with the NSRulerView class, making it available to all instances of NSRulerView.

```
+ (void)registerUnitWithName:(NSString *)unitName abbreviation:(NSString 
    *)abbreviation unitToPointsConversionFactor:(CGFloat)conversionFactor
    stepUpCycle:(NSArray *)stepUpCycle stepDownCycle:(NSArray *)stepDownCycle
```
#### **Discussion**

*unitName* is the name of the unit in English, in plural form and capitalized by convention—"Inches", for example. The unit name is used as a key to identify the measurement units and so shouldn't be localized. *abbreviation* is a localized short form of the unit name, such as "in" for Inches. *conversionFactor* is the number of PostScript points in the specified unit; there are 72.0 points per inch, for example. *stepUpCycle* and *stepDownCycle* are arrays of NSNumbers that specify how hash marks are calculated, as explained in "Setting Up a Ruler View". All numbersin *stepUpCycle* should be greater than 1.0, those in *stepDownCycle* should be less than 1.0.

NSRulerView supports these units by default:

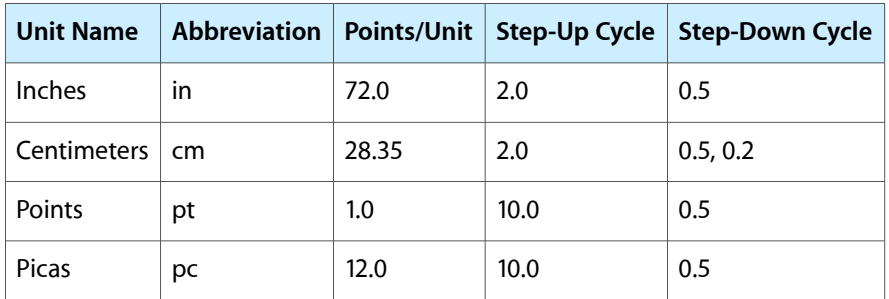

### **Availability**

Available in Mac OS X v10.0 and later.

#### **See Also**

[– setMeasurementUnits:](#page-18-0) (page 19)

**Declared In**

NSRulerView.h

# <span id="page-9-1"></span><span id="page-9-0"></span>Instance Methods

### **accessoryView**

Returns the receiver's accessory view, if it has one.

- (NSView \*)**accessoryView**

### **Availability**

Available in Mac OS X v10.0 and later.

### **See Also**

- [setAccessoryView:](#page-16-2) (page 17)
- [reservedThicknessForAccessoryView](#page-15-1) (page 16)

## <span id="page-9-2"></span>**Declared In**

NSRulerView.h

### **addMarker:**

Adds *aMarker* to the receiver, without consulting the client view for approval.

```
- (void)addMarker:(NSRulerMarker *)aMarker
```
### **Discussion**

Raises an NSInternalInconsistencyException if the receiver has no client view.

#### **Availability**

Available in Mac OS X v10.0 and later.

### **See Also**

- [setMarkers:](#page-17-1) (page 18)
- [removeMarker:](#page-14-2) (page 15)
- [markers](#page-12-2) (page 13)
- [trackMarker:withMouseEvent:](#page-21-0) (page 22)

#### **Declared In**

<span id="page-10-0"></span>NSRulerView.h

### **baselineLocation**

Returns the location of the receiver's baseline, in its own coordinate system.

- (CGFloat)**baselineLocation**

### **Discussion**

This is a y position for horizontal rulers and an x position for vertical ones.

**Availability** Available in Mac OS X v10.0 and later.

### **See Also** [– ruleThickness](#page-16-0) (page 17)

<span id="page-10-1"></span>**Declared In** NSRulerView.h

### **clientView**

Returns the receiver's client view, if it has one.

```
- (NSView *)clientView
```
**Availability** Available in Mac OS X v10.0 and later.

**See Also** [– setClientView:](#page-17-0) (page 18)

<span id="page-10-2"></span>**Declared In** NSRulerView.h

### **drawHashMarksAndLabelsInRect:**

Draws the receiver's hash marks and labels in *aRect*, which is expressed in the receiver's coordinate system.

- (void)**drawHashMarksAndLabelsInRect:**(NSRect)*aRect*

#### **Discussion**

This method is invoked by drawRect: —you should never need to invoke it directly. You can define custom measurement units using the class method

[registerUnitWithName:abbreviation:unitToPointsConversionFactor:stepUpCycle:](#page-8-5) [stepDownCycle:](#page-8-5) (page 9). Override this method if you want to customize the appearance of the hash marks themselves.

#### **Availability**

Available in Mac OS X v10.0 and later.

### **See Also**

- [invalidateHashMarks](#page-12-0) (page 13)
- [drawMarkersInRect:](#page-11-0) (page 12)

### **Declared In**

<span id="page-11-0"></span>NSRulerView.h

### **drawMarkersInRect:**

Draws the receiver's markers in *aRect*, which is expressed in the receiver's coordinate system.

```
- (void)drawMarkersInRect:(NSRect)aRect
```
#### **Discussion**

This method is invoked by drawRect:; you should never need to invoke it directly, but you might want to override it if you want to do something different when drawing markers.

### **Availability**

Available in Mac OS X v10.0 and later.

#### **See Also**

- [reservedThicknessForMarkers](#page-15-2) (page 16)
- [drawHashMarksAndLabelsInRect:](#page-10-2) (page 11)

### <span id="page-11-1"></span>**Declared In**

NSRulerView.h

### **initWithScrollView:orientation:**

Initializes a newly allocated NSRulerView to have *orientation* (NSHorizontalRuler or NSVerticalRuler) within *aScrollView*.

```
- (id)initWithScrollView:(NSScrollView *)aScrollView
   orientation:(NSRulerOrientation)orientation
```
#### **Discussion**

The new ruler view displays the user's preferred measurement units and has no client, markers, or accessory view. Unlike most subclasses of NSView, no initial frame rectangle is given for NSRulerView; its containing NSScrollView adjusts its frame rectangle as needed.

This method is the designated initializer for the NSRulerView class. Returns an initialized object.

### **Availability**

Available in Mac OS X v10.0 and later.

**Declared In** NSRulerView.h

### <span id="page-12-0"></span>**invalidateHashMarks**

Forces recalculation of the hash mark spacing for the next time the receiver is displayed.

- (void)**invalidateHashMarks**

### **Discussion**

You should never need to invoke this method directly, but might need to override it if you override [drawHashMarksAndLabelsInRect:](#page-10-2) (page 11).

### **Availability**

Available in Mac OS X v10.0 and later.

### **See Also**

[– drawHashMarksAndLabelsInRect:](#page-10-2) (page 11)

<span id="page-12-1"></span>**Declared In** NSRulerView.h

### **isFlipped**

Returns YES if the NSRulerView's coordinate system is flipped, NO otherwise.

- (BOOL)**isFlipped**

#### **Discussion**

A vertical ruler takesinto account whether the coordinate system of the NSScrollView's document view—not the receiver's client view—is flipped. A horizontal ruler is always flipped.

#### **Availability**

Available in Mac OS X v10.0 and later.

#### **Related Sample Code** WhackedTV

### <span id="page-12-2"></span>**Declared In** NSRulerView.h

### **markers**

Returns the receiver's NSRulerMarkers.

- (NSArray \*)**markers**

### **Discussion**

The markers aren't guaranteed to be sorted in any particular order.

**Availability** Available in Mac OS X v10.0 and later.

### **See Also**

- [setMarkers:](#page-17-1) (page 18)
- [addMarker:](#page-9-2) (page 10)
- [removeMarker:](#page-14-2) (page 15)
- markerLocation (NSRulerMarker)

**Declared In** NSRulerView.h

### <span id="page-13-0"></span>**measurementUnits**

Returns the full name of the measurement units in effect for the receiver.

```
- (NSString *)measurementUnits
```
**Availability** Available in Mac OS X v10.0 and later.

### **See Also**

```
– setMeasurementUnits: (page 19)
+ registerUnitWithName:abbreviation:unitToPointsConversionFactor:stepUpCycle:stepDownCycle:(page
9)
```
### **Declared In**

<span id="page-13-1"></span>NSRulerView.h

### **moveRulerlineFromLocation:toLocation:**

Draws temporary lines in the ruler area.

- (void)**moveRulerlineFromLocation:**(CGFloat)*oldLoc* **toLocation:**(CGFloat)*newLoc*

### **Discussion**

If *oldLoc* is 0 or greater, erases the ruler line at that location; if *newLoc* is 0 or greater, draws a new rulerline at that location. *oldLoc* and *newLoc* are expressed in the coordinate system of the NSRulerView, not the client or document view, and are x coordinates for horizontal rulers and y coordinates for vertical rulers. Use NSView's convert... methods to convert coordinates from the client or document view's coordinate system to that of the NSRulerView.

This method is useful for drawing highlight lines in the ruler to show the position or extent of an object while it's being dragged in the client view. The sender is responsible for keeping track of the number and positions of temporary lines—the NSRulerView only does the drawing.

### **Availability**

Available in Mac OS X v10.0 and later.

**Related Sample Code** Sketch-112

**Declared In** NSRulerView.h

### <span id="page-14-0"></span>**orientation**

Returns the orientation of the receiver.

- (NSRulerOrientation)**orientation**

**Discussion** Possible values are described in ["Constants"](#page-25-1) (page 26).

**Availability** Available in Mac OS X v10.0 and later.

**See Also** [– setOrientation:](#page-18-1) (page 19)

<span id="page-14-1"></span>**Declared In** NSRulerView.h

## **originOffset**

Returns the distance from the receiver's zero hash mark to the bounds origin of the NSScrollView's document view (not the receiver's client view), in the document view's coordinate system.

```
- (CGFloat)originOffset
```
**Availability** Available in Mac OS X v10.0 and later.

**See Also** [– setOriginOffset:](#page-18-2) (page 19)

<span id="page-14-2"></span>**Declared In** NSRulerView.h

### **removeMarker:**

Removes *aMarker* from the receiver, without consulting the client view for approval.

- (void)**removeMarker:**(NSRulerMarker \*)*aMarker*

### **Availability**

Available in Mac OS X v10.0 and later.

### **See Also**

- [setMarkers:](#page-17-1) (page 18)
- [addMarker:](#page-9-2) (page 10)

**Declared In** NSRulerView.h

### <span id="page-15-0"></span>**requiredThickness**

Returns the thickness needed for proper tiling of the receiver within an NSScrollView.

- (CGFloat)**requiredThickness**

#### **Discussion**

This thickness is the height of a horizontal ruler and the width of a vertical ruler. The required thickness is the sum of the thicknesses of the ruler area, the marker area, and the accessory view.

#### **Availability**

Available in Mac OS X v10.0 and later.

### **See Also**

- [ruleThickness](#page-16-0) (page 17)
- [reservedThicknessForMarkers](#page-15-2) (page 16)
- [reservedThicknessForAccessoryView](#page-15-1) (page 16)

#### **Declared In**

<span id="page-15-1"></span>NSRulerView.h

### **reservedThicknessForAccessoryView**

Returns the thickness reserved to contain the receiver's accessory view, its height or width depending on the receiver's orientation.

- (CGFloat)**reservedThicknessForAccessoryView**

#### **Discussion**

This thickness is automatically enlarged as necessary to the accessory view's thickness (but never automatically reduced). To prevent retiling of a ruler view's scroll view, you should set its maximal thickness upon creating using [setReservedThicknessForAccessoryView:](#page-19-0) (page 20).

#### **Availability**

Available in Mac OS X v10.0 and later.

#### <span id="page-15-2"></span>**Declared In**

NSRulerView.h

### **reservedThicknessForMarkers**

Returns the thickness reserved to contain the images of the receiver's ruler markers, the height or width depending on the receiver's orientation.

- (CGFloat)**reservedThicknessForMarkers**

#### **Discussion**

This thickness is automatically enlarged as necessary to accommodate the thickest ruler marker image (but never automatically reduced). To prevent retiling of a ruler view's scroll view, you should set its maximal thickness upon creating using [setReservedThicknessForMarkers:](#page-19-1) (page 20).

#### **Availability**

Available in Mac OS X v10.0 and later.

**See Also**

– thicknessRequiredInRuler (NSRulerMarker)

**Declared In** NSRulerView.h

### <span id="page-16-0"></span>**ruleThickness**

Returns the thickness of the receiver's ruler area (the area where hash marks and labels are drawn), its height or width depending on the receiver's orientation.

- (CGFloat)**ruleThickness**

**Availability** Available in Mac OS X v10.0 and later.

**See Also** [– setRuleThickness:](#page-20-0) (page 21)

<span id="page-16-1"></span>**Declared In** NSRulerView.h

### **scrollView**

Returns the NSScrollView object that contains the receiver.

- (NSScrollView \*)**scrollView**

### **Availability**

Available in Mac OS X v10.0 and later.

### **See Also**

- [setScrollView:](#page-20-1) (page 21)
- setHorizontalRulerView: (NSScrollView)
- setVerticalRulerView: (NSScrollView)

### <span id="page-16-2"></span>**Declared In**

NSRulerView.h

### **setAccessoryView:**

Sets the receiver's accessory view to *aView*.

```
- (void)setAccessoryView:(NSView *)aView
```
### **Discussion**

Raises an NSInternalInconsistencyException if aView is not nil and the receiver has no client view.

### **Availability**

Available in Mac OS X v10.0 and later.

**See Also**

```
– accessoryView (page 10)
```
[– reservedThicknessForAccessoryView](#page-15-1) (page 16)

**Declared In**

NSRulerView.h

### <span id="page-17-0"></span>**setClientView:**

Sets the receiver's client view to *aView*, without retaining it, and removes its ruler markers, after informing the prior client of the change using rulerView: willSetClientView: (page 26).

- (void)**setClientView:**(NSView \*)*aView*

#### **Discussion**

*aView* must be either the document view of the NSScrollView that contains the receiver or a subview of the document view.

#### **Availability**

Available in Mac OS X v10.0 and later.

**See Also**

```
– clientView (page 11)
```
**Declared In**

<span id="page-17-1"></span>NSRulerView.h

### **setMarkers:**

Sets the receiver's ruler markers to *markers*, removing any existing ruler markers and not consulting with the client view about the new markers.

```
- (void)setMarkers:(NSArray *)markers
```
#### **Discussion**

*markers* can be nil or empty to remove all ruler markers. Raises an NSInternalInconsistencyException if *markers* is not nil and the receiver has no client view.

### **Availability**

Available in Mac OS X v10.0 and later.

### **See Also**

- [addMarker:](#page-9-2) (page 10)
- [removeMarker:](#page-14-2) (page 15)

**Related Sample Code** Sketch-112

**Declared In** NSRulerView.h

### <span id="page-18-0"></span>**setMeasurementUnits:**

Sets the measurement units used by the ruler to *unit Name*.

- (void)**setMeasurementUnits:**(NSString \*)*unitName*

#### **Discussion**

*unitName* must have been registered with the NSRulerView class object prior to invoking this method. See the description of the class method

[registerUnitWithName:abbreviation:unitToPointsConversionFactor:stepUpCycle:](#page-8-5) [stepDownCycle:](#page-8-5) (page 9) for a list of predefined units.

### **Availability**

Available in Mac OS X v10.0 and later.

#### **See Also**

[– measurementUnits](#page-13-0) (page 14)

### **Declared In**

<span id="page-18-1"></span>NSRulerView.h

### **setOrientation:**

Sets the orientation of the receiver to *orientation*.

- (void)**setOrientation:**(NSRulerOrientation)*orientation*

### **Discussion**

Possible values for *orientation* are described in ["Constants"](#page-25-1) (page 26). You should never need to invoke this method directly—it's automatically invoked by the containing NSScrollView.

### **Availability**

Available in Mac OS X v10.0 and later.

#### **See Also**

[– orientation](#page-14-0) (page 15)

### <span id="page-18-2"></span>**Declared In**

NSRulerView.h

### **setOriginOffset:**

Sets the distance to the zero hash mark from the bounds origin of the NSScrollView's document view (not of the receiver's client view), in the document view's coordinate system.

- (void)**setOriginOffset:**(CGFloat)*offset*

### **Discussion**

The default offset is 0.0, meaning that the ruler origin coincides with the bounds origin of the document view.

**Availability** Available in Mac OS X v10.0 and later. **See Also** [– originOffset](#page-14-1) (page 15)

**Declared In** NSRulerView.h

### <span id="page-19-0"></span>**setReservedThicknessForAccessoryView:**

Sets the room available for the receiver's accessory view to *thickness*.

- (void)**setReservedThicknessForAccessoryView:**(CGFloat)*thickness*

### **Discussion**

If the ruler is horizontal, *thickness* isthe height of the accessory view; otherwise, it'sthe width. NSRulerViews by default reserve no space for an accessory view.

An NSRulerView automatically increases the reserved thickness as necessary to that of the accessory view. When the accessory view is thinner than the reserved space, it's centered in that space. If you plan to use several accessory views of different sizes, you should set the reserved thickness beforehand to that of the thickest accessory view, in order to avoid retiling of the NSScrollView.

### **Availability**

Available in Mac OS X v10.0 and later.

#### **See Also**

- [reservedThicknessForAccessoryView](#page-15-1) (page 16)
- [setAccessoryView:](#page-16-2) (page 17)
- [setReservedThicknessForMarkers:](#page-19-1) (page 20)

### **Related Sample Code**

Sketch-112

<span id="page-19-1"></span>**Declared In** NSRulerView.h

### **setReservedThicknessForMarkers:**

Sets the room available for ruler markers to *thickness*.

- (void)**setReservedThicknessForMarkers:**(CGFloat)*thickness*

### **Discussion**

The default thickness reserved for markers is 15.0 PostScript units for a horizontal ruler and 0.0 PostScript units for a vertical ruler (under the assumption that vertical rulers rarely contain markers). If you don't expect to have any markers on the ruler, you can set the reserved thickness to 0.0.

An NSRulerView automatically increases the reserved thickness as necessary to that of its thickest marker. If you plan to use markers of varying sizes, you should set the reserved thickness beforehand to that of the thickest one in order to avoid retiling of the NSScrollView.

**Availability** Available in Mac OS X v10.0 and later.

**20** Instance Methods **2006-05-23 | © 2006 Apple Computer, Inc. All Rights Reserved.**

#### **See Also**

- [reservedThicknessForMarkers](#page-15-2) (page 16)
- [setMarkers:](#page-17-1) (page 18)
- [setReservedThicknessForAccessoryView:](#page-19-0) (page 20)
- thicknessRequiredInRuler (NSRulerMarker)

### **Related Sample Code**

Sketch-112

**Declared In** NSRulerView.h

### <span id="page-20-0"></span>**setRuleThickness:**

Sets to *thickness* the thickness of the area where ruler hash marks and labels are drawn.

- (void)**setRuleThickness:**(CGFloat)*thickness*

### **Discussion**

This value is the height of the ruler area for a horizontal ruler or the width of the ruler area for a vertical ruler. Rulers are by default 16.0 PostScript units thick. You should rarely need to change this layout attribute, but subclasses might do so to accommodate custom drawing.

#### **Availability**

Available in Mac OS X v10.0 and later.

#### **See Also**

```
– ruleThickness (page 17)
```
### <span id="page-20-1"></span>**Declared In**

NSRulerView.h

### **setScrollView:**

Sets the NSScrollView that owns the receiver to *scrollView*, without retaining it.

- (void)**setScrollView:**(NSScrollView \*)*scrollView*

### **Discussion**

This method is generally invoked only by the ruler's scroll view; you should rarely need to invoke it directly.

### **Availability**

Available in Mac OS X v10.0 and later.

### **See Also**

- [scrollView](#page-16-1) (page 17)
- setHorizontalRulerView: (NSScrollView)
- setVerticalRulerView: (NSScrollView)

### **Declared In**

NSRulerView.h

### <span id="page-21-0"></span>**trackMarker:withMouseEvent:**

Tracks the mouse to add *aMarker* based on the initial mouse-down or mouse-dragged event *theEvent*.

- (BOOL)**trackMarker:**(NSRulerMarker \*)*aMarker* **withMouseEvent:**(NSEvent \*)*theEvent*

#### **Discussion**

Returns YES if the receiver adds *aMarker*, NO if it doesn't. This method works by sending trackMouse:adding: to *aMarker* with *theEvent* and YES as arguments.

An application typically invokes this method in one of two cases. In the simpler case, the client view can implement rulerView: handleMouseDown: (page 23) to invoke this method when the user presses the mouse button while the cursor is in the NSRulerView's ruler area. This technique is appropriate when it's clear what kind of marker will be added by clicking the ruler area. The second, more general, case involves the application providing a palette of different kinds of markers that can be dragged onto the ruler, from the ruler's accessory view or from some other place. With this technique the palette tracks the cursor until it enters the ruler view, at which time it hands over control to the ruler view by invoking [trackMarker:withMouseEvent:](#page-21-0) (page 22).

### **Availability**

Available in Mac OS X v10.0 and later.

#### **See Also**

- [addMarker:](#page-9-2) (page 10)
- [setMarkers:](#page-17-1) (page 18)

**Declared In** NSRulerView.h

# <span id="page-21-2"></span><span id="page-21-1"></span>Delegate Methods

### **rulerView:didAddMarker:**

Informs the client that *aRulerView* allowed the user to add *aMarker*.

- (void)**rulerView:**(NSRulerView \*)*aRulerView* **didAddMarker:**(NSRulerMarker \*)*aMarker*

#### **Discussion**

The client can take whatever action it needs based on this message, such as adding a new tab stop to the selected paragraph or creating a layout guideline.

### **Availability**

Available in Mac OS X v10.0 and later.

#### **See Also**

- representedObject (NSRulerMarker)
- markerLocation (NSRulerMarker)

#### **Declared In**

NSRulerView.h

### <span id="page-22-0"></span>**rulerView:didMoveMarker:**

Informs the client that *aRulerView* allowed the user to move *aMarker*.

- (void)**rulerView:**(NSRulerView \*)*aRulerView* **didMoveMarker:**(NSRulerMarker \*)*aMarker*

#### **Discussion**

The client can take whatever action it needs based on this message, such as updating the location of a tab stop in the selected paragraph, moving a layout guideline, or resizing a graphics element.

#### **Availability**

Available in Mac OS X v10.0 and later.

### **See Also**

– representedObject (NSRulerMarker)

- markerLocation (NSRulerMarker)

### **Declared In**

<span id="page-22-1"></span>NSRulerView.h

### **rulerView:didRemoveMarker:**

Informs the client that *aRulerView* allowed the user to remove *aMarker*.

- (void)**rulerView:**(NSRulerView \*)*aRulerView* **didRemoveMarker:**(NSRulerMarker \*)*aMarker*

#### **Discussion**

The client can take whatever action it needs based on this message, such as deleting a tab stop from the paragraph style or removing a layout guideline.

### **Availability**

Available in Mac OS X v10.0 and later.

#### **See Also**

– representedObject (NSRulerMarker)

### <span id="page-22-2"></span>**Declared In**

NSRulerView.h

### **rulerView:handleMouseDown:**

Informs the client that the user has pressed the mouse button while the cursor is in the ruler area of *aRulerView*.

- (void)**rulerView:**(NSRulerView \*)*aRulerView* **handleMouseDown:**(NSEvent \*)*theEvent*

### **Discussion**

*theEvent* isthe mouse-down event that triggered the message. The client view can implement this method to perform an action such as adding a new marker using [trackMarker:withMouseEvent:](#page-21-0) (page 22) or adding layout guidelines.

#### **Availability**

Available in Mac OS X v10.0 and later.

**Declared In** NSRulerView.h

### <span id="page-23-0"></span>**rulerView:shouldAddMarker:**

Requests permission for *aRulerView* to add *aMarker*, an NSRulerMarker being dragged onto the ruler by the user.

- (BOOL)**rulerView:**(NSRulerView \*)*aRulerView* **shouldAddMarker:**(NSRulerMarker \*)*aMarker*

### **Discussion**

If the client returns YES the ruler view accepts the new marker and begins tracking its movement; if the client returns NO the ruler view refuses the new marker.

#### **Availability**

Available in Mac OS X v10.0 and later.

#### **See Also**

[– rulerView:willAddMarker:atLocation:](#page-24-0) (page 25)

### **Declared In**

<span id="page-23-1"></span>NSRulerView.h

### **rulerView:shouldMoveMarker:**

Requests permission for *aRulerView* to move *aMarker*.

- (BOOL)**rulerView:**(NSRulerView \*)*aRulerView* **shouldMoveMarker:**(NSRulerMarker \*)*aMarker*

### **Discussion**

If the client returns  $YES$  the ruler view allows the user to move the marker; if the client returns NO the marker doesn't move.

The user's ability to move a marker is typically set on the marker itself, using NSRulerMarker's setMovable: method. You should use this client view method only when the marker's movability can vary depending on a variable condition (for example, if graphic items can be locked down to prevent them from being inadvertently moved).

#### **Availability**

Available in Mac OS X v10.0 and later.

# **See Also**

<span id="page-23-2"></span>[– rulerView:willMoveMarker:toLocation:](#page-24-1) (page 25)

**Declared In** NSRulerView.h

### **rulerView:shouldRemoveMarker:**

Requests permission for *aRulerView* to remove *aMarker*.

- (BOOL)**rulerView:**(NSRulerView \*)*aRulerView* **shouldRemoveMarker:**(NSRulerMarker \*)*aMarker*

### **Discussion**

If the client returns YES the ruler view allows the user to remove the marker; if the client returns NO the marker is kept pinned to the ruler's baseline. This message is sent as many times as needed while the user drags the marker.

The user's ability to remove a marker is typically set on the marker itself, using NSRulerMarker's set Removable: method. You should use this client view method only when the marker's removability can vary while the user drags it (for example, if the user must press the Shift key to remove a marker).

#### **Availability**

Available in Mac OS X v10.0 and later.

<span id="page-24-0"></span>**Declared In** NSRulerView.h

### **rulerView:willAddMarker:atLocation:**

Informs the client that *aRulerView* will add the new NSRulerMarker, *aMarker*.

- (CGFloat)**rulerView:**(NSRulerView \*)*aRulerView* **willAddMarker:**(NSRulerMarker \*)*aMarker* **atLocation:**(CGFloat)*location*

#### **Discussion**

*location* is the marker's tentative new location, expressed in the client view's coordinate system. The value returned by the client view is actually used; the client can simply return *location* unchanged or adjust it as needed. For example, it may snap the location to a grid. This message is sent repeatedly to the client as the user drags the marker.

#### **Availability**

Available in Mac OS X v10.0 and later.

**See Also**

[– rulerView:willMoveMarker:toLocation:](#page-24-1) (page 25)

<span id="page-24-1"></span>**Declared In** NSRulerView.h

### **rulerView:willMoveMarker:toLocation:**

Informs the client that *aRulerView* will move *aMarker*, an NSRulerMarker already on the ruler view.

- (CGFloat)**rulerView:**(NSRulerView \*)*aRulerView* **willMoveMarker:**(NSRulerMarker \*)*aMarker* **toLocation:**(CGFloat)*location*

#### **Discussion**

*location* is the marker's tentative new location, expressed in the client view's coordinate system. The value returned by the client view is actually used; the client can simply return *location* unchanged or adjust it as needed. For example, it may snap the location to a grid. This message is sent repeatedly to the client as the user drags the marker.

### **Availability**

Available in Mac OS X v10.0 and later.

### **See Also**

[– rulerView:willAddMarker:atLocation:](#page-24-0) (page 25)

### **Declared In**

NSRulerView.h

### <span id="page-25-0"></span>**rulerView:willSetClientView:**

Informs the client view that *aRulerView* is about to be appropriated by *newClient*.

- (void)**rulerView:**(NSRulerView \*)*aRulerView* **willSetClientView:**(NSView \*)*newClient*

### **Discussion**

The client view can use this opportunity to clear any cached information related to the ruler.

#### **Availability**

Available in Mac OS X v10.0 and later.

**Declared In** NSRulerView.h

# <span id="page-25-2"></span><span id="page-25-1"></span>**Constants**

### **NSRulerOrientation**

These constants are defined to specify a ruler's [orientation](#page-14-0) and are used by orientation (page 15) and [setOrientation:](#page-18-1) (page 19).

```
typedef enum {
    NSHorizontalRuler,
     NSVerticalRuler
} NSRulerOrientation;
```
#### **Constants**

<span id="page-25-4"></span>NSHorizontalRuler

Ruler is oriented horizontally.

Available in Mac OS X v10.0 and later.

Declared in NSRulerView.h.

### NSVerticalRuler

Ruler is oriented vertically.

### Available in Mac OS X v10.0 and later.

Declared in NSRulerView.h.

#### **Availability**

Available in Mac OS X v10.0 and later.

NSRulerView Class Reference

**Declared In** NSRulerView.h NSRulerView Class Reference

# <span id="page-28-0"></span>Document Revision History

This table describes the changes to *NSRulerView Class Reference*.

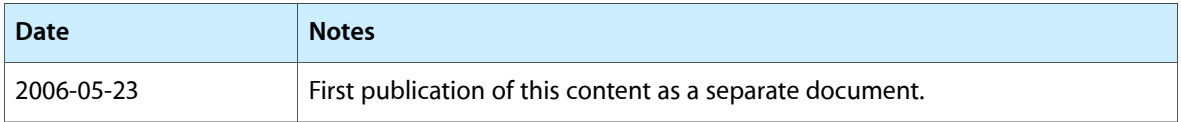

### **REVISION HISTORY**

Document Revision History

# Index

### <span id="page-30-0"></span>A

accessoryView instance method [10](#page-9-1) addMarker: instance method [10](#page-9-2)

### B

baselineLocation instance method [11](#page-10-0)

# C

clientView instance method [11](#page-10-1)

### D

drawHashMarksAndLabelsInRect: instance method [11](#page-10-2)

drawMarkersInRect: instance method [12](#page-11-0)

### I

initWithScrollView:orientation: instance method [12](#page-11-1)

invalidateHashMarks instance method [13](#page-12-0) isFlipped instance method [13](#page-12-1)

### M

markers instance method [13](#page-12-2) measurementUnits instance method [14](#page-13-0) moveRulerlineFromLocation:toLocation: instance method [14](#page-13-1)

## N

NSHorizontalRuler constant [26](#page-25-3) NSRulerOrientation data type [26](#page-25-2) NSVerticalRuler constant [26](#page-25-4)

### O

orientation instance method [15](#page-14-0) originOffset instance method [15](#page-14-1)

### R

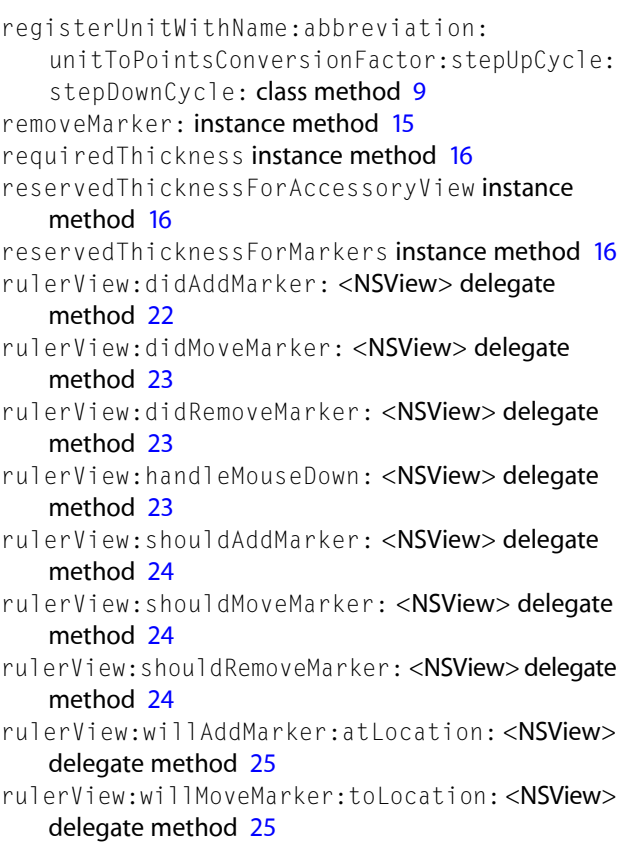

rulerView:willSetClientView: <NSView> delegate method [26](#page-25-0) ruleThickness instance method [17](#page-16-0)

# S

scrollView instance method [17](#page-16-1) setAccessoryView: instance method [17](#page-16-2) setClientView: instance method [18](#page-17-0) setMarkers: instance method [18](#page-17-1) setMeasurementUnits: instance method [19](#page-18-0) setOrientation: instance method [19](#page-18-1) setOriginOffset: instance method [19](#page-18-2) setReservedThicknessForAccessoryView: instance method [20](#page-19-0) setReservedThicknessForMarkers: instance method [20](#page-19-1) setRuleThickness: instance method [21](#page-20-0) setScrollView: instance method [21](#page-20-1)

## T

trackMarker:withMouseEvent: instance method [22](#page-21-0)